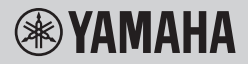

TECLADO DIGITAL

# **MANUAL DE REFERENCIA**

PSR-E473

# PSR-EW425

El propósito del Manual de referencia es complementar el Manual de instrucciones con descripciones de temas avanzados.

Por lo tanto, debe leer el Manual de instrucciones para familiarizarse con el instrumento antes de leer el Manual de referencia.

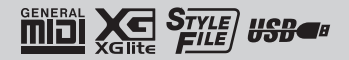

# Índice

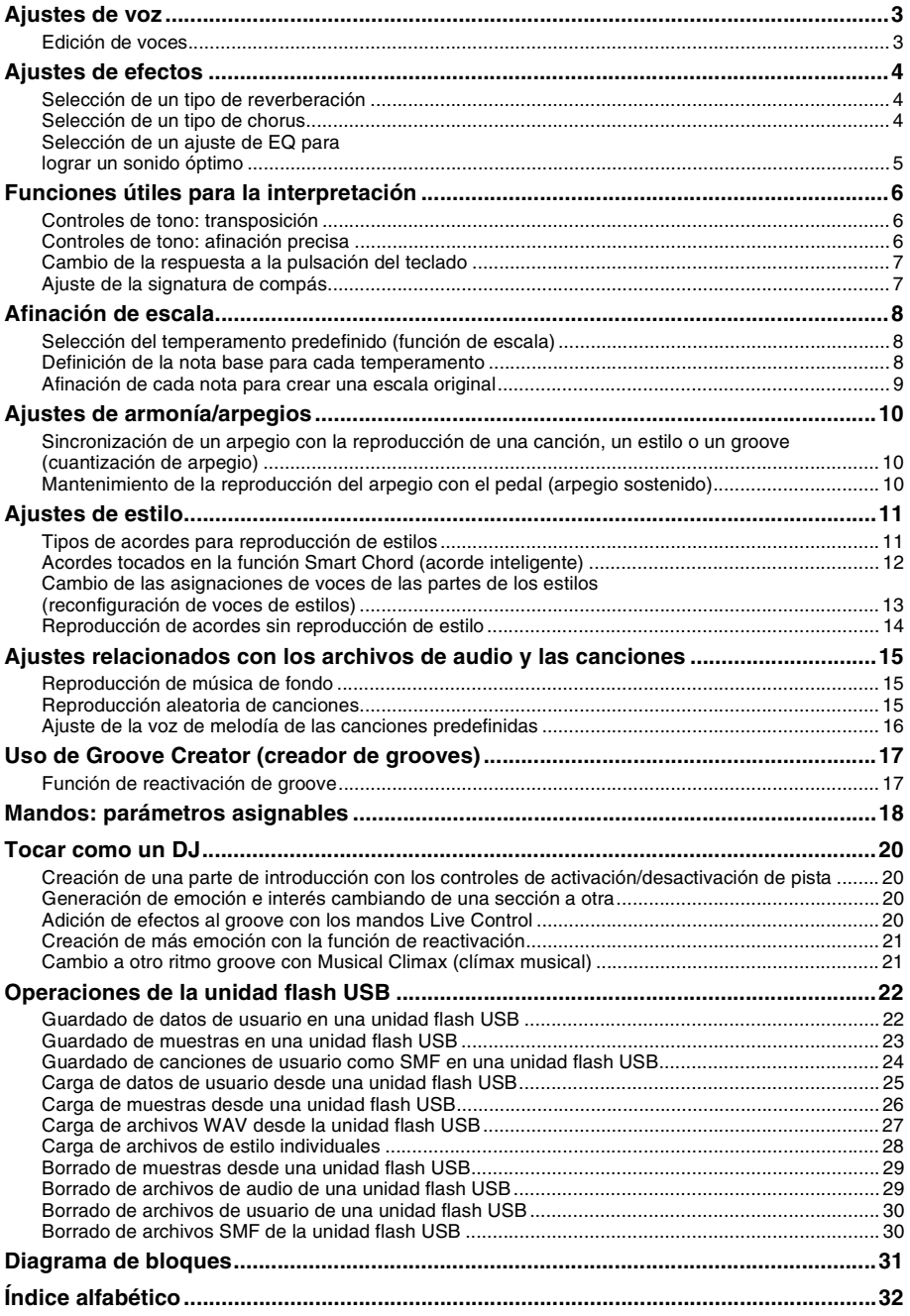

# <span id="page-2-2"></span><span id="page-2-1"></span><span id="page-2-0"></span>Edición de voces

Cada una de las voces (principal, dual y de división) se puede editar. Los parámetros disponibles son, entre otros, el volumen, la octava y la profundidad de reverberación y chorus. De este modo, conseguirá crear sonidos nuevos personalizados que se adapten a la perfección a sus preferencias musicales.

### 1 **Pulse el botón [FUNCTION] para ir a la pantalla de funciones.**

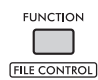

2 **Gire el dial hasta que aparezca el elemento deseado.**

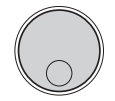

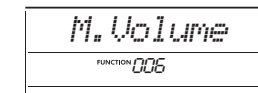

Los parámetros de voz son los que se indican a continuación.

- Parámetros de voz principal: M. \*\*\*\*\*\* (función 006-014)
- Parámetros de voz dual: D. \*\*\*\*\*\* (función 015-024)
- Parámetros de voz de división:
	- S. \*\*\*\*\*\* (función 025-030)

Para obtener más detalles sobre cada parámetro, consulte la Lista de funciones en el Manual de instrucciones.

- 3 **Para abrir la pantalla de configuración del elemento deseado, pulse el botón [ENTER] cuando se muestre el elemento.**
- 4 **Gire el dial para ajustar el valor.** Escuche el sonido tocando el teclado.
- 5 **Para salir de la pantalla de configuración, pulse el botón [ENTER] cuando haya terminado de editar la voz.**
- 6 **Repita los pasos del 2 al 5 anteriores para continuar editando otros parámetros según sus deseos.**
- 7 **Pulse el botón [FUNCTION] para salir de la pantalla de funciones.**

### 8 **Si es preciso, guarde los nuevos ajustes en una memoria de registros.**

Esto le permite cargar el sonido de voz personalizado cuando desee volver a utilizarlo. Para obtener instrucciones sobre cómo guardarlo, consulte el Manual de instrucciones.

#### **AVISO**

*• Asegúrese de guardar los ajustes de la voz antes de seleccionar otra. Los ajustes relacionados con la voz se restablecen cuando se selecciona otra voz.*

# <span id="page-3-5"></span><span id="page-3-4"></span><span id="page-3-1"></span><span id="page-3-0"></span>Selección de un tipo de reverberación

El efecto de reverberación añade reverberación a los sonidos, como el ambiente de gran riqueza de una sala de conciertos. Aunque al seleccionar un estilo o canción se activa el tipo de reverberación óptimo para el sonido en su conjunto, puede seleccionar el que prefiera manualmente.

### 1 **Pulse el botón [FUNCTION] para ir a la pantalla de funciones.**

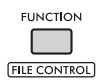

2 **Gire el dial hasta que aparezca "Reverb" (función 037) en la pantalla.**

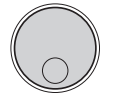

# *Reverb*FUNCTION IT 27

# 3 **Pulse el botón [ENTER].**

El tipo de reverberación seleccionado actualmente se muestra en la pantalla.

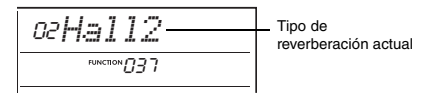

*NOTA*

• Si utiliza uno de los tipos de reverberación que están disponibles solo para canciones y estilos, se muestra "- - -" en la pantalla.

### 4 **Gire el dial para seleccionar el tipo de reverberación deseado.**

Toque el teclado para probar y escuchar el sonido. Para obtener descripciones detalladas de los tipos de reverberación, consulte el documento Data List (Lista de datos) en el sitio web.

#### **Ajuste de la profundidad de reverberación**

Puede ajustar la profundidad de reverberación que se aplica a las voces principal, dual y de división utilizando las mismas operaciones que se indican anteriormente. Respecto al elemento del paso 2, consulte la Lista de funciones en el Manual de instrucciones.

### 5 **Pulse el botón [FUNCTION] para salir de la pantalla de funciones.**

# <span id="page-3-3"></span><span id="page-3-2"></span>Selección de un tipo de chorus

El efecto de chorus crea un sonido denso parecido al de muchas voces iguales que suenan al unísono. Aunque al seleccionar un estilo o canción se activa el tipo de chorus óptimo para el sonido en su conjunto, puede seleccionar el que prefiera manualmente.

1 **Pulse el botón [FUNCTION] para ir a la pantalla de funciones.**

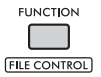

2 **Gire el dial hasta que aparezca "Chorus" (función 039) en la pantalla.**

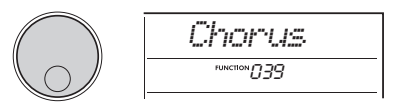

# 3 **Pulse el botón [ENTER].**

El tipo de chorus seleccionado actualmente se muestra en la pantalla.

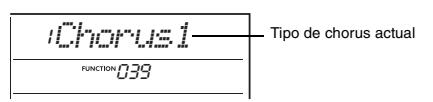

#### *NOTA*

• Si utiliza uno de los tipos de chorus que están disponibles solo para canciones y estilos, se muestra "- - -" en la pantalla.

### 4 **Gire el dial para seleccionar el tipo de chorus deseado.**

Toque el teclado para probar y escuchar el sonido. Para obtener descripciones detalladas de los tipos de chorus, consulte el documento Data List (Lista de datos) en el sitio web.

#### **Ajuste de la profundidad de chorus**

Puede ajustar la profundidad de chorus que se aplica a las voces principal, dual y de división utilizando las mismas operaciones que se indican anteriormente. Respecto al elemento del paso 2, consulte la Lista de funciones en el Manual de instrucciones.

5 **Pulse el botón [FUNCTION] para salir de la pantalla de funciones.**

# <span id="page-4-1"></span><span id="page-4-0"></span>Selección de un ajuste de EQ para lograr un sonido óptimo

Puede ajustar el ecualizador (EQ) para obtener un sonido óptimo del instrumento.

1 **Mientras mantiene pulsado el botón [SHIFT], pulse el botón [MEGA BOOST].**

La configuración actual de Master EQ se muestra en la pantalla.

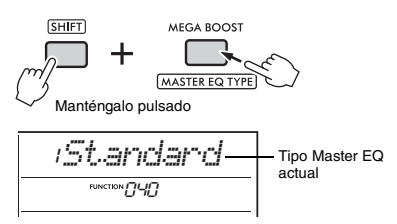

### 2 **Gire el dial para seleccionar el tipo de Master EQ deseado.**

#### <span id="page-4-2"></span>**Tipos de Master EQ**

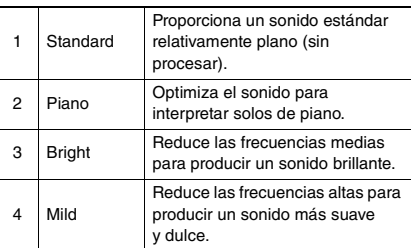

3 **Pulse el botón [FUNCTION] para salir de la pantalla de funciones.**

# <span id="page-5-1"></span><span id="page-5-0"></span>Controles de tono: transposición

El tono general del instrumento (exceptuando las voces del kit de percusión) se puede subir o bajar en incrementos de un semitono hasta un máximo de una octava.

1 **Mientras mantiene pulsado el botón [SHIFT], pulse el botón OCTAVE [−] o [+].** La cantidad actual de transposición se muestra en la pantalla.

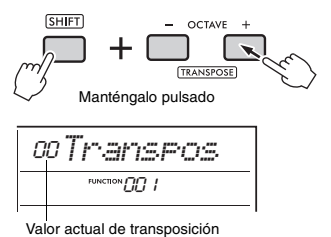

### 2 **Gire el dial para ajustar el valor de transposición entre -12 y +12.**

*NOTA*

- También puede cambiar el valor pulsando el botón OCTAVE [−] o [+] mientras mantiene pulsado el botón [SHIFT].
- 3 **Pulse el botón [FUNCTION] para salir de la pantalla de funciones.**

# <span id="page-5-4"></span><span id="page-5-3"></span><span id="page-5-2"></span>Controles de tono: afinación precisa

La afinación general del instrumento (exceptuando las voces del kit de percusión) se puede ajustar de forma precisa entre 427,0 Hz y 453,0 Hz en incrementos de aproximadamente 0,2 Hz. El valor predeterminado es de 440,0 Hz.

1 **Pulse el botón [FUNCTION] para ir a la pantalla de funciones.**

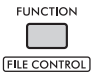

2 **Gire el dial hasta que aparezca "Tuning" (función 002) en la pantalla.**

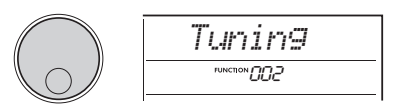

3 **Pulse el botón [ENTER].** Aparece en la pantalla el valor actual.

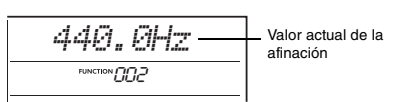

- 4 **Gire el dial para ajustar la afinación.**
- 5 **Pulse el botón [FUNCTION] para salir de la pantalla de funciones.**

# <span id="page-6-0"></span>Cambio de la respuesta a la pulsación del teclado

Este teclado incluye una función de respuesta a la pulsación que le permite controlar de forma expresiva la dinámica mientras toca el teclado. Tiene cuatro ajustes de intensidad.

#### 1 **Pulse el botón [FUNCTION] para ir a la pantalla de funciones.**

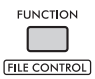

2 **Gire el dial hasta que aparezca "TouchRes" (función 005) en la pantalla.**

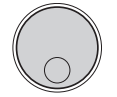

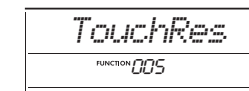

### 3 **Pulse el botón [ENTER].**

El ajuste actual de la respuesta a la pulsación se muestra en la pantalla.

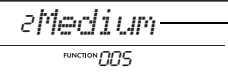

Ajuste actual de la respuesta a la

#### 4 **Gire el dial para seleccionar un ajuste de respuesta a la pulsación comprendido entre 1 y 4.**

#### **Respuesta a la pulsación**

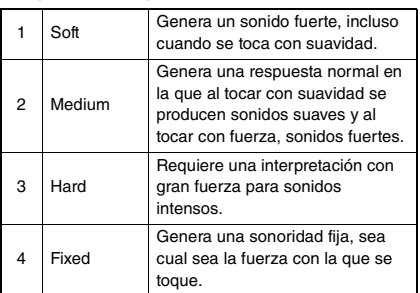

#### 5 **Pulse el botón [FUNCTION] para salir de la pantalla de funciones.**

# <span id="page-6-1"></span>Ajuste de la signatura de compás

Puede cambiar la signatura de compás predeterminada. En este caso, vamos a cambiarla a 6/8.

# 1 **Mientras mantiene pulsado el botón [SHIFT], pulse el botón [METRONOME].** El número de tiempos por compás aparece en la

pantalla.

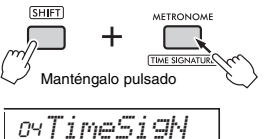

059 118 Número de tiempos por compás

(numerador de la signatura de compás).

2 **Gire el dial para seleccionar el número de tiempos por compás.**

Sonará un sonido de acento en el primer tiempo de cada compás y en los demás tiempos se emitirá un "clic". Cuando se selecciona "00", suena un "clic" en todos los tiempos. En este caso, seleccione "06".

*NOTA*

• Este parámetro no se puede ajustar mientras se reproduce un estilo, una canción o un groove.

- 3 **Para salir de la pantalla de ajuste, pulse el botón [ENTER].**
- 4 **Gire el dial hasta que aparezca "TimeSigD" (denominador de la signatura de compás).**

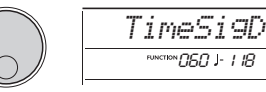

5 **Pulse el botón [ENTER].** La duración de nota actual de cada tiempo se muestra en la pantalla.

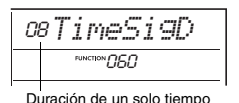

- 6 **Gire el dial para seleccionar la duración de nota de cada tiempo entre 2 (blanca), 4 (negra), 8 (corchea) o 16 (semicorchea).** En este caso, seleccione "08" (corchea).
- 7 **Pulse el botón [FUNCTION] para salir de la pantalla de funciones.**
- 8 **Confirme el resultado reproduciendo el metrónomo.**

<span id="page-7-3"></span><span id="page-7-0"></span>**De forma predeterminada, la el temperamento de este teclado está ajustado en escala temperada, la misma afinación que en un piano acústico. Sin embargo, el ajuste se puede cambiar a otros temperamentos musicales para que coincida con el género o estilo musical en el que desea tocar.**

# <span id="page-7-1"></span>Selección del temperamento predefinido (función de escala)

Puede seleccionar el temperamento que desee entre las diversas escalas predefinidas.

1 **Pulse el botón [FUNCTION] para ir a la pantalla de funciones.**

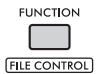

2 **Gire el dial hasta que aparezca "Scale" (función 055) en la pantalla.**

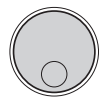

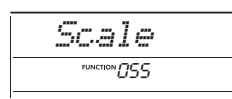

## 3 **Pulse el botón [ENTER].**

El temperamento seleccionado actualmente se muestra en la pantalla.

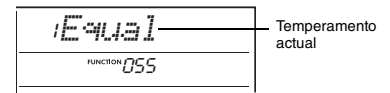

### 4 **Gire el dial para seleccionar un temperamento.**

El ajuste predeterminado es "1 Equal".

### **Tipos de temperamentos predefinidos**

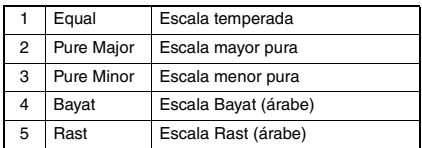

5 **Pulse el botón [FUNCTION] para salir de la pantalla de funciones.**

# <span id="page-7-4"></span><span id="page-7-2"></span>Definición de la nota base para cada temperamento

Cuando se especifica un temperamento que no sea la escala temperada, o cree un temperamento original mediante la función de afinación de escala, debe seleccionar aquí la nota base (o tónica).

1 **Pulse el botón [FUNCTION] para ir a la pantalla de funciones.**

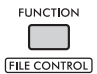

2 **Gire el dial hasta que aparezca "BaseNote" (función 056) en la pantalla.**

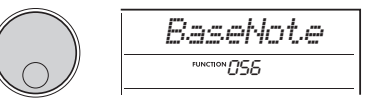

# 3 **Pulse el botón [ENTER].**

La nota base seleccionada actualmente se muestra en la pantalla.

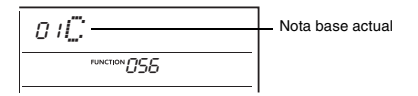

- 4 **Gire el dial para seleccionar una nota base entre C (do), C**#**, D (re), E**b**, E (mi), F (fa), F**#**, G (sol), A**b**, A (la), B**b **y B (si).** El ajuste predeterminado es "C" (do).
- 5 **Pulse el botón [FUNCTION] para salir de la pantalla de funciones.**

# <span id="page-8-0"></span>Afinación de cada nota para crear una escala original

Puede afinar notas individuales, en centésimas (una "centésima" es la centésima parte de un semitono), para crear su propia escala original.

### 1 **Pulse el botón [FUNCTION] para ir a la pantalla de funciones.**

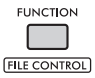

2 **Gire el dial hasta que aparezca "TuneNote" (función 057) en la pantalla.**

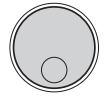

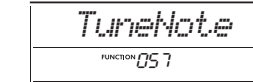

# 3 **Pulse el botón [ENTER].**

La nota que se va a afinar se muestra en la pantalla.

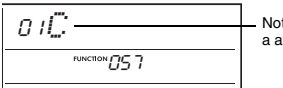

Nota que se va a afinar

- 4 **Gire el dial para seleccionar la nota que desee afinar entre C (do), C**#**, D (re), E**b**, E (mi), F (fa), F**#**, G (sol), A**b**, A (la), B**b **o B (si).**
- 5 **Para salir de la pantalla de ajuste de TuneNote, pulse el botón [ENTER].**
- 6 **Gire el dial hasta que aparezca "Tune" (función 058) en la pantalla.**

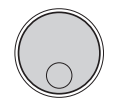

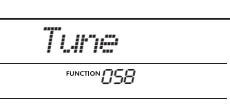

## 7 **Pulse el botón [ENTER].**

La afinación de la nota seleccionada en el paso 4 anterior se muestra en la pantalla.

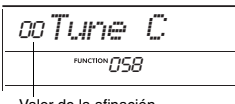

Valor de la afinación

### 8 **Gire el dial para afinar la nota dentro de un registro de -64 a +63.**

Para restablecer el valor predeterminado del valor editado, pulse los botones **[+]** y **[−]** simultáneamente.

*NOTA*

- Los valores iniciales predeterminados de cada nota se definen según el último ajuste de temperamento cargado, es decir, cualquiera de los siguientes.
- Un temperamento predefinido seleccionado en "Scale" (función 055)
- Un temperamento original "(Edited)" y cargado desde la memoria de registros; que previamente haya editado y guardado en la memoria
- 9 **Pulse el botón [ENTER] para salir de la pantalla de ajuste.**
- 10 **Repita los pasos del 2 al 9 tantas veces como desee.**
- 11 **Pulse el botón [FUNCTION] para salir de la pantalla de funciones.**
- 12 **Guarde los ajustes en la memoria de registros que desee.**

Una vez guardados los ajustes, podrá recuperar la escala original más adelante. Para obtener más información sobre cómo guardar en la memoria de registros, consulte el Manual de instrucciones.

*NOTA*

• Al acceder a "Scale" (función 055) después de utilizar una afinación de escala de notas individual, aparecerá "(Edited)" en la pantalla. Si gira el dial en ese momento, "(Edited)" desaparece y se borran los ajustes de temperamento editados.

# <span id="page-9-1"></span><span id="page-9-0"></span>Sincronización de un arpegio con la reproducción de una canción, un estilo o un groove (cuantización de arpegio)

Cuando se toca el teclado para activar un arpegio mientras se reproduce una canción, un estilo o un groove, es preciso tocar las notas con la medida precisa, para que el arpegio esté sincronizado con las demás pistas de reproducción. Sin embargo, dado que su sincronización real puede ir ligeramente por delante o por detrás del tiempo (o ambos), puede usar esta función "Arpeggio Quantize" para corregir cualquier leve imperfección de sincronización (según los tres ajustes siguientes) y asegurarse de que el arpegio se reproduzca correctamente.

- OFF: Sin sincronización
- 1/8: Sincronización con corcheas
- 1/16: Sincronización con semicorcheas

Al elegir un tipo de arpegio, se selecciona automáticamente una de las opciones anteriores. Sin embargo, puede cambiar el ajuste si lo desea.

### 1 **Pulse el botón [FUNCTION] para ir a la pantalla de funciones.**

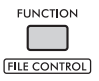

### 2 **Gire el dial hasta que aparezca "Quantize" (función 053) en la pantalla.**

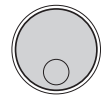

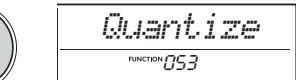

### 3 **Pulse el botón [ENTER].**

Aparece en la pantalla el valor actual.

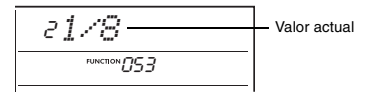

- 4 **Gire el dial para seleccionar un ajuste "OFF", "1/8" y "1/16".**
- 5 **Pulse el botón [FUNCTION] para salir de la pantalla de funciones.**

# <span id="page-9-4"></span><span id="page-9-3"></span><span id="page-9-2"></span>Mantenimiento de la reproducción del arpegio con el pedal (arpegio sostenido)

El instrumento se puede configurar de modo que la reproducción de arpegios continúe después de haber soltado la nota, pulsando el pedal conectado a la toma **[SUSTAIN]**.

1 **Pulse el botón [FUNCTION] para ir a la pantalla de funciones.**

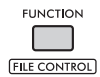

2 **Gire el dial hasta que aparezca "PdlFunc" (función 054) en la pantalla.**

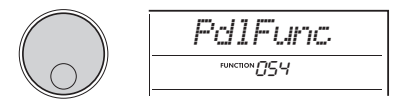

# 3 **Pulse el botón [ENTER].**

La función asignada actualmente al pedal se muestra en la pantalla.

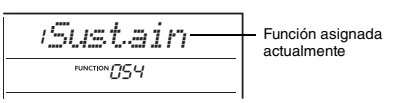

### 4 **Gire el dial para seleccionar "ArpHold".**

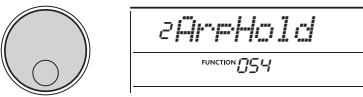

Si desea restablecer la función de resonancia del pedal, seleccione "Sustain". Si desea utilizar las dos funciones, de retención y resonancia, seleccione "Sus+ArpH".

### 5 **Pulse el botón [FUNCTION] para salir de la pantalla de funciones.**

6 **Pruebe a tocar un arpegio con el pedal.**

Toque el teclado para activar el arpegio y, a continuación, pise el pedal. Aunque suelte el teclado, el arpegio continuará reproduciéndose. Para detener la reproducción del arpegio, suelte el pedal.

# <span id="page-10-3"></span><span id="page-10-2"></span><span id="page-10-1"></span><span id="page-10-0"></span>Tipos de acordes para reproducción de estilos

Para los usuarios sin experiencia en acordes, este gráfico incluye acordes frecuentes. Dado que existen muchos acordes útiles y muchas maneras de utilizarlos musicalmente, consulte los libros de acordes disponibles en el mercado si desea obtener más información.

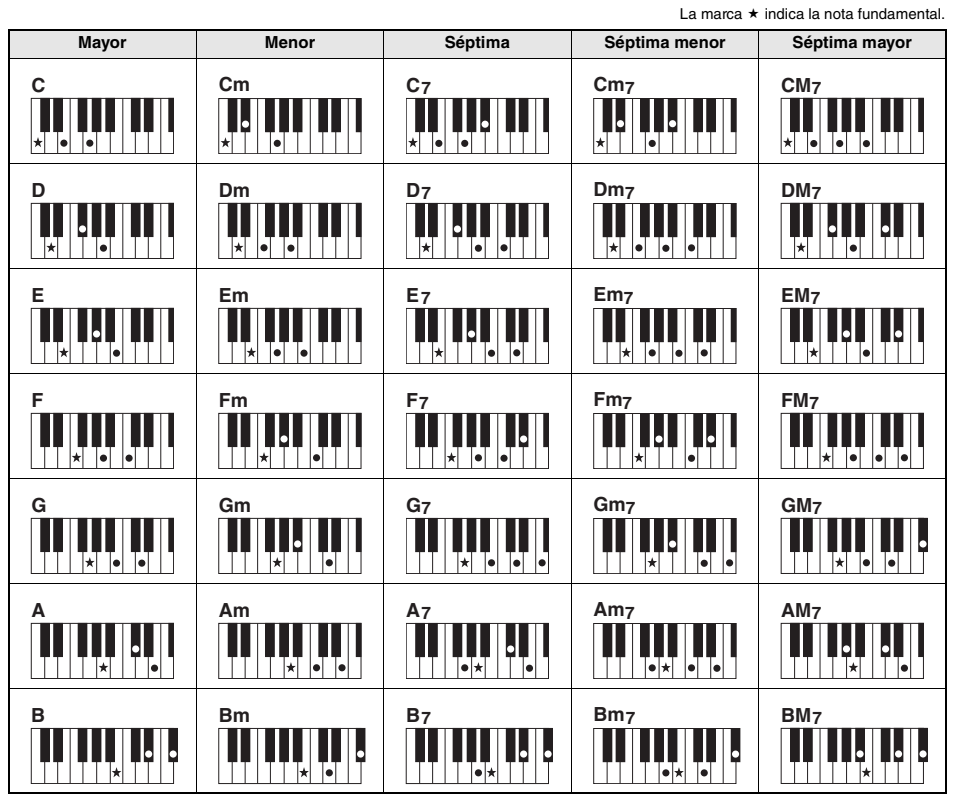

• Se pueden utilizar tanto las inversiones como las posiciones de nota fundamental, con las siguientes excepciones:  $m$ 7, m7 $b$ 5, m7(11), 6, m6, sus4, aug, dim7, 7 $b$ 5, 6(9), sus2

• Las inversiones de los acordes 7sus4 no se reconoce si se omiten notas.

• Cuando se toca un acorde que este instrumento no reconoce, no se muestra nada en la pantalla. En este caso, solamente se reproducen las partes de ritmo y bajo.

### **Acordes fáciles**

Este método le permite tocar los acordes siguientes fácilmente en el área de acompañamiento automático del teclado mediante uno, dos o tres dedos únicamente.

**Nota fundamental "C" (do)**

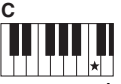

**Para tocar un acorde mayor** Toque la nota fundamental  $(\star)$  del acorde.

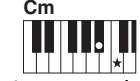

**Para tocar un acorde menor** Toque la nota fundamental junto con la tecla negra más

cercana situada a su izquierda.

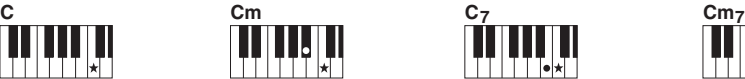

**Para tocar un acorde de séptima** Toque la nota fundamental junto con la tecla blanca más cercana a la izquierda

de ella.

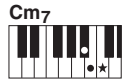

**Para tocar un acorde de séptima menor** Toque la nota fundamental junto con las teclas blanca y negra más cercanas situadas a su izquierda (tres teclas en total).

# <span id="page-11-1"></span><span id="page-11-0"></span>Acordes tocados en la función Smart Chord (acorde inteligente)

Cuando Fingering Type (función 032) está configurado en "SmartChd" y Key (armadura) está configurada en Smart Chord Key (función 033), puede tocar fácilmente acordes musicalmente útiles, como se muestra en la tabla siguiente, con solo tocar cada nota fundamental en el área de acompañamiento automático del teclado.

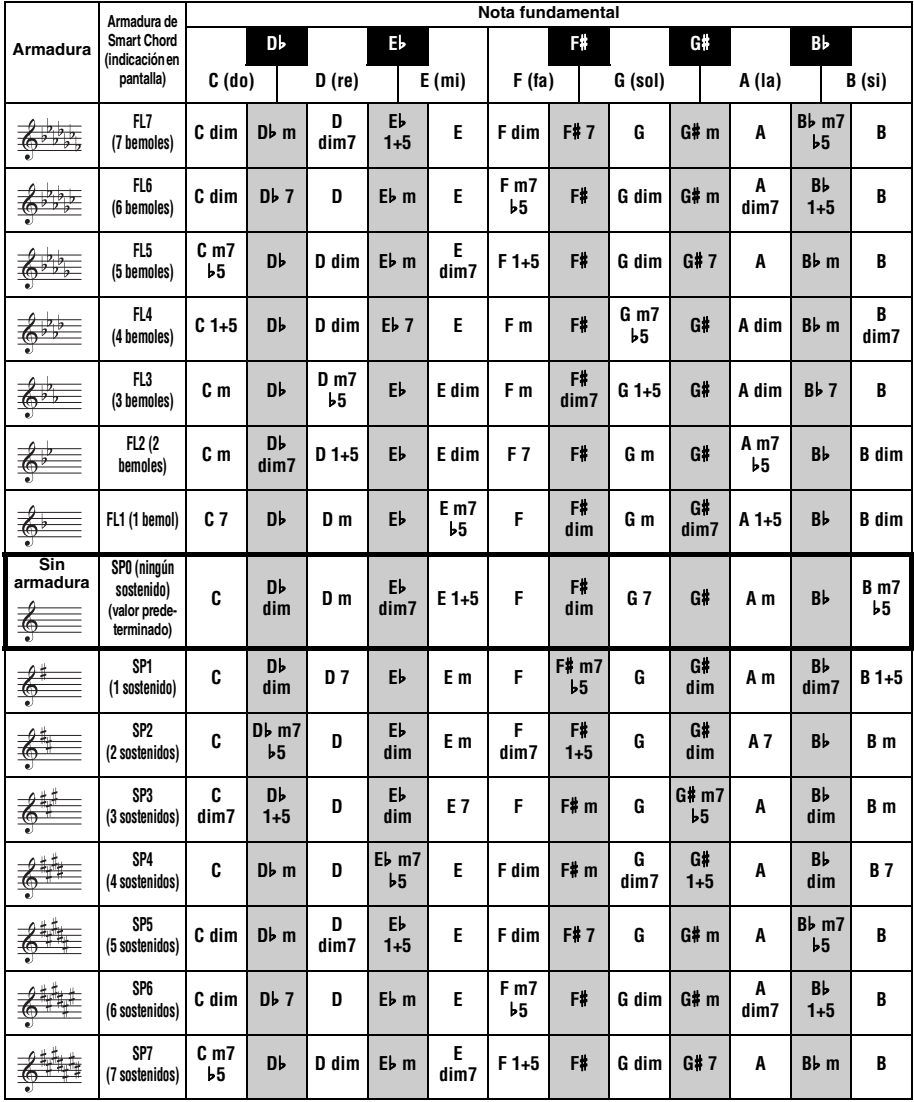

*NOTA*

• En la pantalla del instrumento, los acordes "1+5" se indican con los mismos símbolos que cada tríada mayor.

# <span id="page-12-1"></span><span id="page-12-0"></span>Cambio de las asignaciones de voces de las partes de los estilos (reconfiguración de voces de estilos)

Un estilo consta de seis pistas que contienen una o dos partes, como se muestra a continuación. Puede cambiar las voces asignadas a las partes de los estilos, como percusión o bajos.

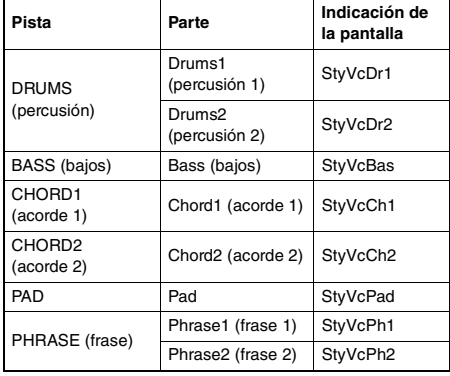

#### *NOTA*

• Según el estilo seleccionado, es posible que algunas de las partes enumeradas anteriormente no estén disponibles.

### 1 **Después de pulsar el botón [STYLE], seleccione el estilo deseado girando el dial.**

Las pistas contenidas en el estilo seleccionado se muestran en la pantalla.

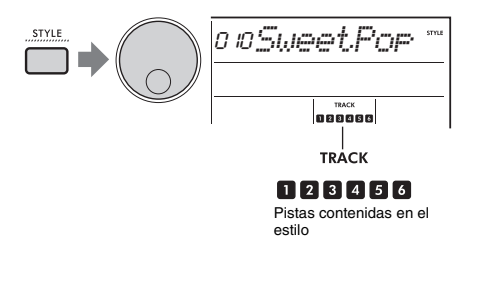

2 **Mientras mantiene pulsado el botón [SHIFT], pulse el botón [TRACK CONTROL] correspondiente a la pista/ parte que contiene la voz que desea cambiar.**

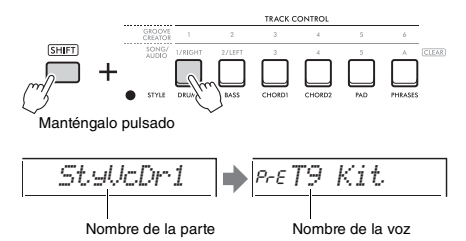

El nombre de la parte seleccionada se muestra brevemente, seguido del nombre de la voz asignada a la parte.

#### *NOTA*

- Si la voz es la misma que la asignada originalmente, se muestra "PrE" a la izquierda del nombre de la voz.
- Cuando una pista contiene dos partes, la pantalla de ajuste de la primera parte se activa al realizar el paso 2 anterior. Para cambiar la voz de la segunda parte, repita el paso 2 anterior.
- 3 **Gire el dial para seleccionar la voz deseada.**

#### 4 **Compruebe el sonido de la voz reproduciendo el estilo.**

#### *NOTA*

- Las voces que se pueden seleccionar en el paso 3 anterior incluyen aquellas que tienen efectos aplicados, como DSP1 y armonía/arpegio. Sin embargo, los efectos se desactivan cuando esas voces se utilizan para las partes de un estilo. Debido a las diferencias, a veces se muestran de manera distinta en la pantalla, pero siguen siendo las mismas que las voces que ha seleccionado.
- Debido a que estos cambios de voz son solo temporales, se restablecen automáticamente cuando selecciona otro estilo. Si desea almacenar los cambios para su recuperación futura, utilice la memoria de registros.

# <span id="page-13-1"></span><span id="page-13-0"></span>Reproducción de acordes sin reproducción de estilo

Para tocar de esta manera, pulse el botón **[STYLE]** y active Style (ACMP) pulsando el botón **[ACMP ON/ OFF]** (asegúrese de que SYNC START esté desactivado). Esto permite escuchar solamente el sonido de los acordes (reproducidos con voces de bajo y pad), sin que se reproduzca el estilo al tocar acordes en el área de acompañamiento automático del teclado. Los símbolos de los acordes correspondientes también se muestran en la pantalla.

En esta situación, puede aplicar efectos de armonía con la mano derecha, sin reproducir el acompañamiento automático.

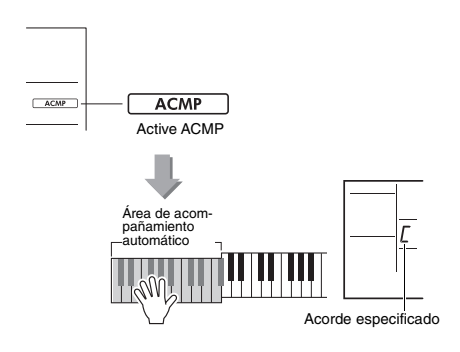

# <span id="page-14-3"></span><span id="page-14-1"></span><span id="page-14-0"></span>Reproducción de música de fondo

Con el ajuste predeterminado, al pulsar el botón **[DEMO]** únicamente se reproducirán repetidamente determinadas canciones internas seleccionadas. Esta configuración se puede cambiar para reproducir todas las canciones internas o reproducir todas las canciones transferidas desde un ordenador, lo que proporciona gran flexibilidad para usar el instrumento para reproducir música de fondo. Se proporcionan seis configuraciones de grupo de reproducción para que disfrute escuchando música con toda comodidad.

1 **Mientras mantiene pulsado el botón [SHIFT], pulse el botón [DEMO] para abrir la pantalla "DemoGrp" (función 077).**

El grupo de reproducción seleccionado actualmente se muestra en la pantalla.

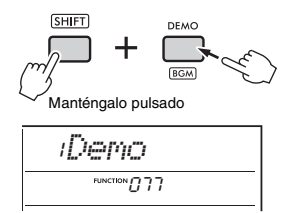

2 **Gire el dial para seleccionar un grupo de reproducción de repetición en la siguiente tabla.**

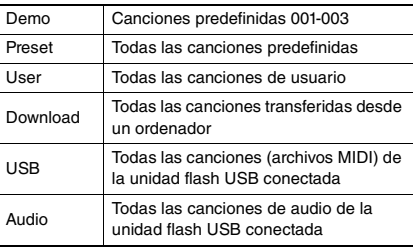

## 3 **Pulse el botón [DEMO].**

Las canciones del grupo de reproducción seleccionado se reproducen de forma continua. Para detener la reproducción, vuelva a pulsar el botón **[DEMO]**.

*NOTA*

• Cuando no hay canciones de usuario, descargadas

o USB, se reproducen las canciones de demostración.

# <span id="page-14-2"></span>Reproducción aleatoria de canciones

La reproducción de repetición de canciones (mediante el botón **[DEMO]**) se puede cambiar entre el orden numérico y el orden aleatorio.

*NOTA*

• Esta configuración solo se puede cambiar cuando "DemoGrp" (función 077) se ha ajustado en un valor distinto de "Demo".

1 **Pulse el botón [FUNCTION] para ir a la pantalla de funciones.**

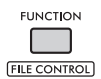

2 **Gire el dial hasta que aparezca "PlayMode" (función 078) en la pantalla.**

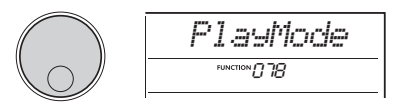

# 3 **Pulse el botón [ENTER].**

El modo de reproducción seleccionado actualmente se muestra en la pantalla.

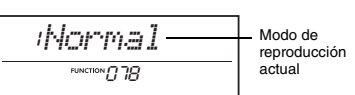

# 4 **Gire el dial para seleccionar "Random".**

Para activar la reproducción normal en orden numérico, vuelva a seleccionar "Normal".

# 5 **Pulse el botón [DEMO].**

Las canciones del grupo seleccionado en "DemoGrp" se reproducen en orden aleatorio. Para detener la reproducción, vuelva a pulsar el botón **[DEMO]**.

# <span id="page-15-0"></span>Ajuste de la voz de melodía de las canciones predefinidas

Puede cambiar la voz de melodía de las canciones predefinidas, así como de las canciones MIDI de un dispositivo externo, por cualquier otra voz que desee.

- 1 **Pulse el botón [SONG/AUDIO], seleccione la canción predefinida que desee e inicie la reproducción.**
- 2 **Después de pulsar el botón [VOICE], seleccione la voz deseada girando el dial.**

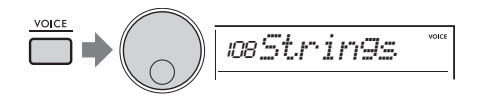

3 **Pulse el botón [FUNCTION].**

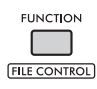

4 **Gire el dial hasta que aparezca "MelodyVc" (función 036) en la pantalla.**

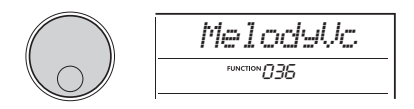

5 **Pulse el botón [ENTER].**

La voz seleccionada en el paso 2 anterior se aplica a la melodía de la canción.

- *NOTA*
	- Al seleccionar otra canción, se restablece el cambio de la voz de la melodía.
	- No puede cambiar la voz de la melodía de una canción de usuario.
	- La voz asignada a una parte que no es de melodía se puede cambiar en algunas canciones, como las canciones de una memoria USB o transferidas desde un ordenador.
	- No se puede cambiar la voz de las canciones de usuario.

### 6 **Pulse el botón [FUNCTION] para salir de la pantalla de funciones.**

# <span id="page-16-2"></span><span id="page-16-1"></span><span id="page-16-0"></span>Función de reactivación de groove

Esta función permite repetir en bucle el principio de la sección que se está reproduciendo.

- 1 **Pulse el botón [GROOVE CREATOR] y gire el dial para seleccionar el groove que desee.**
- 2 **Para iniciar la reproducción del groove,**  pulse el botón [ ▶/■ ] [START/STOP] **o cualquier tecla del área de acompañamiento automático.**
- 3 **Al pulsar el botón de la sección que se está reproduciendo, la reproducción se reinicia desde el principio de la sección. Si mantiene pulsado el botón, la reproducción de la parte inicial se repite en bucle para obtener efectos especiales de repetición.**

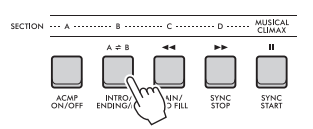

La longitud del segmento que se reproduce en bucle se puede cambiar mediante los mandos (Retrigger Rate (velocidad de reactivación);

#### [página 19\)](#page-18-0).

#### *NOTA*

• Si graba una canción con la función de reactivación, el indicador del tiempo en la pantalla y la reproducción del metrónomo y de los arpegios no se sincronizan con la reproducción de la canción.

<span id="page-17-1"></span><span id="page-17-0"></span>**En esta sección se describen los diversos parámetros que se pueden asignar a los mandos.**

# **1.** 4 CUTOFF/RESONANCE (corte/ **resonancia)**

Estos efectos permiten cambiar el tono controlando qué frecuencias se filtran y, además, produciendo un pico de resonancia en la frecuencia de corte. En este caso, vamos a intentar crear algunos efectos de filtro de sintetizador populares.

#### *NOTA*

- Cuando  $\blacksquare$  está seleccionado, estos efectos se aplican a las voces principal y dual.
	- Cuando **v** está seleccionado, estos efectos se aplican a los estilos y grooves.
- Tenga en cuenta que, en ocasiones, estos efectos pueden causar distorsión, sobre todo en las frecuencias bajas.

#### **Mando A: CUTOFF (corte)**

Cambia el brillo del sonido mediante el ajuste de la frecuencia de corte. Cuando se gira el mando a la izquierda, el sonido resulta más amortiguado u oscuro; al girar el mando A hacia la derecha, el sonido resulta más brillante.

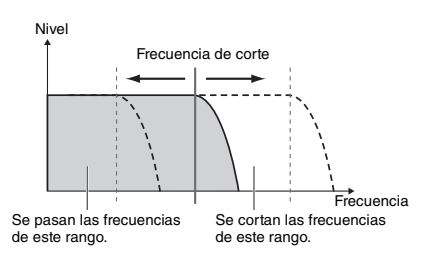

#### **Mando B: RESONANCE (resonancia)**

Cambia el énfasis de la frecuencia de corte ajustando la cantidad de resonancia del filtro. Al girar el mando hacia la derecha, aumenta la resonancia para resaltar las frecuencias en la frecuencia de corte. En consecuencia, se produce un pico exagerado.

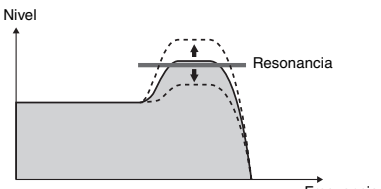

Frecuencia

### x**,** b **REVERB/CHORUS (reverberación/ chorus)**

#### **Mando A: REVERB (reverberación)**

Reproduce el ambiente acústico de una sala de conciertos o un club. Al girar el mando a la derecha, aumenta la profundidad de reverberación.

#### **Mando B: CHORUS**

Produce efectos que hacen que los sonidos sean más cálidos y ricos. Al girar el mando a la derecha, aumenta la profundidad de chorus.

#### *NOTA*

• Cuando x está seleccionado, estos efectos se aplican a las voces principal y dual. Cuando **b** está seleccionado, estos efectos se aplican a los estilos y grooves.

## $\overline{\bullet}$  DSP1, **7** DSP2 (procesador de señal **digital, 1/2)**

#### **Mando A/B: DSP PARAMETER A/B (parámetro de DSP A/B)**

Con los efectos digitales integrados, puede aplicar efectos DSP a los sonidos de este instrumento. El efecto DSP1 se aplica a la voz principal y el efecto DSP2 se aplica a la parte seleccionada en "DSP2 Part" (función 043). Cada efecto tiene dos parámetros que se asignan a los mandos  $A \vee B$ . Cuando  $\bullet$  está seleccionado, puede controlar los parámetros de DSP1 con los mandos. Cuando **7** está seleccionado, puede controlar los parámetros de DSP2. Al girar los mandos en tiempo real, puede alterar la música de varias formas dinámicas, como cambiar la velocidad de rotación (lenta/ rápida) del altavoz giratorio o cambiar el grado de distorsión.

### **6** VOLUME BALANCE/RETRIGGER RATE **(balance de volumen/velocidad de reactivación)**

#### **Mando A: VOLUME BALANCE (balance de volumen)**

Al girar el mando A hacia la derecha, se reduce el volumen del estilo, groove o canción. Al girar el mando A hacia la izquierda, disminuye el volumen de los sonidos externos procedentes de la toma **[AUX IN]** o del terminal **[USB TO HOST]**. Los sonidos de la interpretación al teclado y los pads QUICK SAMPLING no se ajustan. Puede usar esta función para cambiar el balance de nivel entre las partes de acompañamiento (estilo, groove, canción) y los sonidos externos, o entre los sonidos de las partes de acompañamiento, los sonidos externos y la interpretación al teclado, y los sonidos de los pads.

*NOTA*

• Cuando "Audio Loop Back" (función 070) está desactivado (OFF), el volumen de los sonidos externos del terminal (USB TO HOST) no se puede ajustar.

#### <span id="page-18-0"></span> **Mando B: RETRIGGER RATE (velocidad de reactivación)**

Ajusta la velocidad de reactivación (la longitud de la parte que se repetirá) de la función Groove Retrigger ([página 17\)](#page-16-1). Al girar este mando a la derecha, disminuye. Al girarlo a la izquierda, aumenta.

*NOTA*

• Cuando la reproducción de groove se ajusta en un tempo superior a 200, es posible que girar el mando a la derecha no afecte a la duración.

A continuación se muestran algunas formas interesantes y musicales de usar los mandos para controlar diversos efectos.

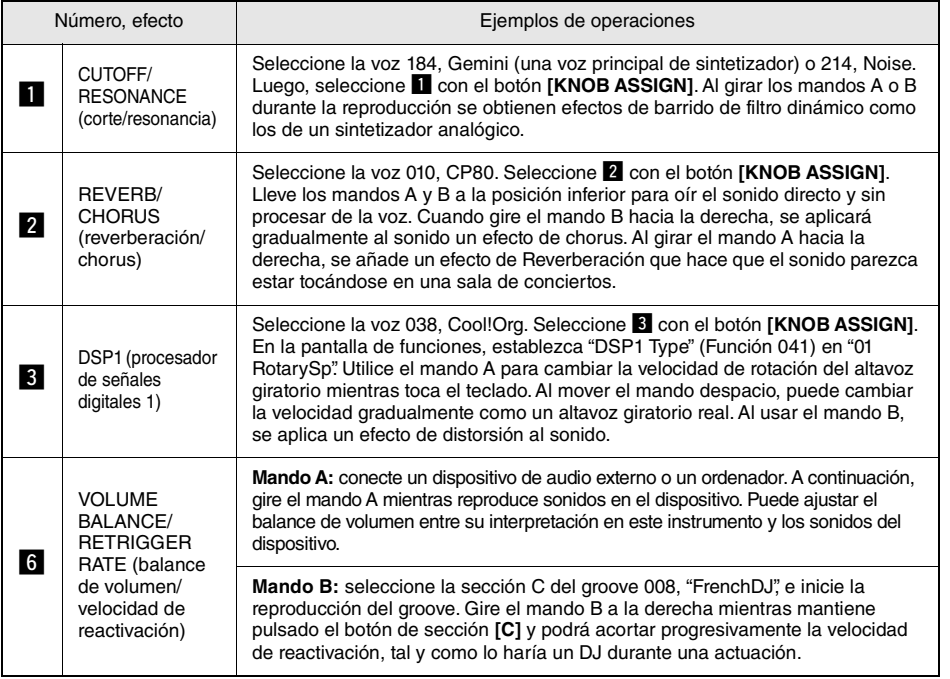

#### **Sugerencias de uso de los mandos**

<span id="page-19-0"></span>**La función dinámica Groove Creator y los mandos Live Control ofrecen potentes herramientas para actuar como un DJ profesional. Dado que los grooves y las variaciones de sección cambian de forma fluida sin interrupciones en el ritmo, la interpretación resulta sumamente sencilla. Aun así, el sentido del ritmo es importante. Así que suba el volumen, sienta el ritmo en el cuerpo y use los botones y los mandos como si estuviera frente a la pista de baile.**

**En este ejemplo, en el que se usa el groove 001 ("Elec Dnc"), aprenderá a transformar un groove de distintas formas.**

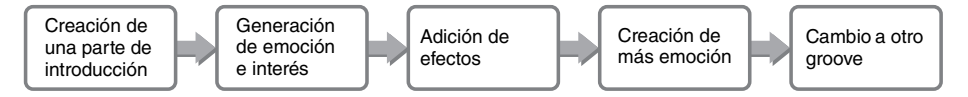

# <span id="page-19-1"></span>Creación de una parte de introducción con los controles de activación/desactivación de pista

- Pulse el botón [GROOVE CREATOR]. **A continuación, seleccione el groove 001 con el dial o los botones numéricos.**
- 2 **Use los botones [TRACK CONTROL] para activar las pistas [1], [2] y [3] y desactivar las pistas [4], [5] y [6], de modo que solamente se reproduzcan las pistas de ritmo.**

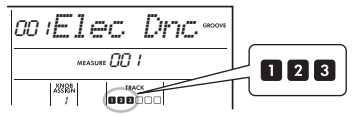

- 3 **Pulse el botón de la sección [A] con el fin de activar la sección A para la reproducción.**
- 4 **Pulse el botón [ ] para iniciar la reproducción.**
- 5 **Mientras mira cómo van cambiando las**  marcas de tiempo "**" "**  $\rightarrow$  "  $\rightarrow$  " v los números **de compás en la pantalla, pulse el botón de pista [6] para activar la pista [6] cuando suene el cuarto tiempo del compás 008 (justo antes de que vuelva a empezar el compás 001).**

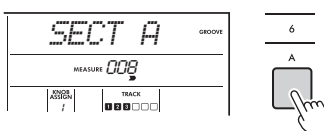

6 **Usando la misma sincronización que en el paso 5, pulse simultáneamente los botones de pista [4] y [5] para activar las pistas [4] y [5].**

*NOTA*

• Solamente se pueden activar y apagar hasta dos pistas al mismo tiempo, de modo que solo debe pulsar dos botones a la vez.

# <span id="page-19-2"></span>Generación de emoción e interés cambiando de una sección a otra

- 1 **Mientras mira cómo van cambiando las**  marcas de tiempo "**"** " " en la **pantalla, pulse el botón de sección [B] en un momento musicalmente apropiado para cambiar a la sección B. Aunque la sincronización no sea completamente precisa, la sección cambiará de forma natural al compás del ritmo.**
- 2 **Usando la misma sincronización que en el paso 1, pulse el botón de sección [C] o [D] para acelerar el groove.**

# <span id="page-19-3"></span>Adición de efectos al groove con los mandos Live Control

1 **Mientras mira la pantalla, pulse el botón [KNOB ASSIGN] varias veces (según sea necesario) para seleccionar "4".**

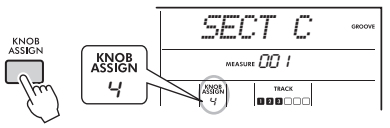

2 **Gire el mando B por completo hacia la derecha y, a continuación, gire el mando A completamente hacia la izquierda.**

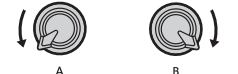

3 **Gire el mando A gradualmente hacia la derecha para cambiar el sonido amortiguado por un sonido claro y brillante. Pruebe a girar el mando al compás del tempo.**

- 4 **Ahora, pruebe a girar el mando A hacia delante y hacia atrás al compás del ritmo. Observe que puede obtener variaciones incluso con la misma frase rítmica.**
- 5 **Como en los pasos anteriores, pulse el botón [KNOB ASSIGN] para seleccionar y probar "5".**

El ajuste "5" (REVERB/CHORUS) controla la reverberación y la calidez de los sonidos.

#### *NOTA*

• El mero hecho de seleccionar una combinación de funciones no afectará al sonido aunque la flecha del mando no se encuentre en la posición central. La función seleccionada solamente se aplica cuando se mueve el mando.

# <span id="page-20-0"></span>Creación de más emoción con la función de reactivación

Pulse el botón de sección **[C]** para cambiar a la sección C y escucharla. Los tiempos se van acelerando a partir del compás 005. Esto crea intensidad y emoción. Puede aumentar el nivel de emoción de su propia interpretación con un efecto similar de "disparo rápido" con la función de reactivación y los mandos Live Control.

#### 1 **Mientras mira la pantalla, pulse el botón [KNOB ASSIGN] varias veces para seleccionar "6".**

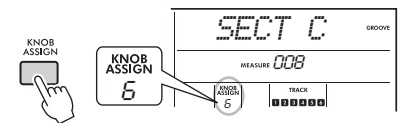

2 **Gire el mando B unos 90° hacia la izquierda.**

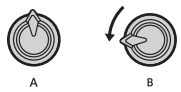

3 **Mientras mira las marcas de tiempo " " y el número de compás en la pantalla, mantenga pulsado el botón de la sección [C] con la sincronización precisa antes de que el número de compás alcance el 005.**

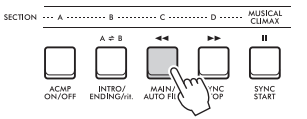

4 **Mientras mantiene pulsado el botón de sección [C], gire el mando B como se muestra a continuación. Los tiempos se aceleran según la posición del mando.**

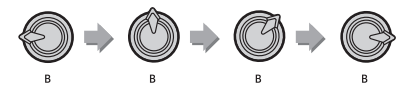

5 **Suelte el botón de la sección [C] en el pico dinámico para volver a la reproducción normal del groove.**

# <span id="page-20-1"></span>Cambio a otro ritmo groove con Musical Climax (clímax musical)

1 **Mientras mira las marcas de tiempo " " en la pantalla, pulse el botón [MUSICAL CLIMAX] en el momento apropiado, justo antes de que el compás cambie de 008 a 001. El groove comenzará a aumentar de intensidad hasta alcanzar un clímax con un contador de aviso de 8 compases (cuenta atrás).**

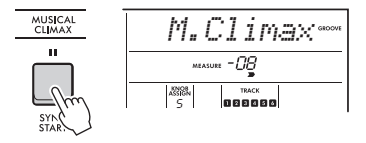

2 **Justo cuando el contador del aviso se aproxime al 000, use los botones numéricos o gire el dial para especificar otro número de groove. La sincronización puede resultar un poco difícil, pero con la práctica podrá cambiar sin problemas a otro groove después del clímax musical, exactamente igual que un DJ profesional.**

*NOTA*

• Si memoriza el siguiente groove en un ajuste de la memoria de registros, podrá cambiar con toda facilidad de un groove a otro con solo pulsar un botón.

<span id="page-21-3"></span><span id="page-21-0"></span>**En este capítulo se abordan las instrucciones relacionadas con las operaciones con los archivos de la unidad flash USB, tales como guardar, cargar y borrar. En estas instrucciones se da por hecho que el dispositivo de la unidad flash USB ya se ha conectado al instrumento. Para obtener más información sobre cómo conectar una unidad flash USB, consulte el Manual de instrucciones.**

# <span id="page-21-2"></span><span id="page-21-1"></span>Guardado de datos de usuario en una unidad flash USB

Los datos del usuario constan de:

- Las diez canciones de usuario
- Los estilos transferidos desde un ordenador y cargados en números de estilo entre 291 y 300
- Todos los ajustes de las memorias de registros

Los datos del usuario se pueden guardar en un único archivo de usuario (.usr) en una unidad flash USB.

#### *NOTA*

- Para obtener más información sobre cómo guardar muestras, consulte la [página 23](#page-22-0).
- La extensión (.usr) del archivo del usuario no aparece en la pantalla de este instrumento. Confirme la extensión en la pantalla del ordenador cuando conecte a él la unidad flash USB.
- 1 **Mientras mantiene pulsado el botón [SHIFT], pulse el botón [FUNCTION] para mostrar la pantalla de control de archivos.**

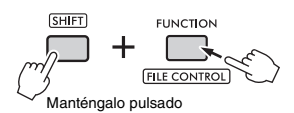

### 2 **Gire el dial hasta que aparezca "SaveUSER".**

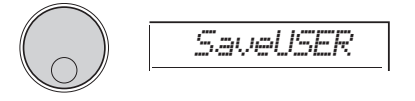

### 3 **Pulse el botón [ENTER].**

Los nombres de los archivos del usuario de destino aparecen en la pantalla como "USER\*\*\*" (donde "\*\*\*" es un número). Para seleccionar otro archivo, gire el dial y selecciónelo entre USER001 y USER100.

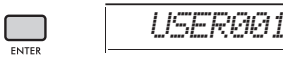

4 **Vuelva a pulsar el botón [ENTER].** Aparecerá el mensaje de confirmación "SaveOK?". Para cancelar la operación, pulse el botón **[EXIT]**.

#### **Sobrescritura de archivos existentes**

Cuando un archivo seleccionado como archivo de usuario de destino ya contiene datos, "Overwrt?" aparece en la pantalla.

### 5 **Vuelva a pulsar el botón [ENTER].**

Transcurridos unos momentos, aparecerá un mensaje que le indicará que la operación ha finalizado. Se guardará un archivo de usuario (.usr) en la carpeta "USER FILES" (archivos de usuario) que se crea automáticamente en el directorio raíz de la unidad flash USB.

#### **AVISO**

*• La operación de almacenamiento no puede cancelarse durante la ejecución. No apague nunca la alimentación ni desconecte la unidad flash USB durante la operación. Hacerlo podría dar lugar a la pérdida de datos.*

#### *NOTA*

• El tiempo requerido para esta operación puede variar en función de la situación de la unidad flash USB.

### 6 **Pulse el botón [FUNCTION] para salir de la pantalla de control de archivos.**

*NOTA*

• Si desea cargar un archivo del usuario (.usr) en este instrumento, ejecute la operación de carga ([página 25\)](#page-24-0).

# <span id="page-22-1"></span><span id="page-22-0"></span>Guardado de muestras en una unidad flash USB

#### **IMPORTANTE**

- *Si el instrumento está en el modo de muestreo rápido, pulse el botón [CAPTURE] para salir del modo y luego siga los pasos que se indican a continuación.*
- 1 **Pulse los pads QUICK SAMPLING [A]-[D] para confirmar qué pads contienen las muestras que desea guardar.**

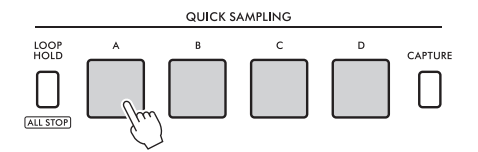

2 **Mientras mantiene pulsado el botón [SHIFT], pulse el botón [FUNCTION] para mostrar la pantalla de control de archivos.** Aparece en pantalla "SaveSMPL".

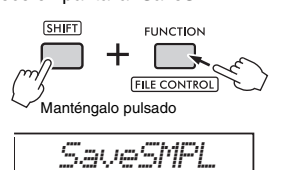

3 **Pulse el botón [ENTER].**

Aparece "PressA-D" en la pantalla.

- 4 **Pulse el botón QUICK SAMPLING que contiene la muestra que desea guardar.** Si ha pulsado un pad que no contiene una muestra, se muestra "NoData" en la pantalla. En ese caso, seleccione otro pad.
- 5 **Gire el dial para seleccionar el archivo que desee guardar.**
	- SMPL001-SMPL250
- 6 **Vuelva a pulsar el botón [ENTER].** Aparece en pantalla "SaveOK?". Pulse el botón **[EXIT]** para volver al paso 2 anterior sin guardar nada.

```
Sobrescritura de archivos existentes
Cuando un archivo seleccionado para 
guardarlo ya contiene datos, "Overwrt?" 
aparece en la pantalla.
```
- 7 **Pulse de nuevo el botón [ENTER] para ejecutar la operación de guardado.** En la pantalla se muestra brevemente "Saving" y se guarda la muestra.
- 8 **Pulse el botón [FUNCTION] para salir de la pantalla de control de archivos.**

# <span id="page-23-2"></span><span id="page-23-1"></span><span id="page-23-0"></span>Guardado de canciones de usuario como SMF en una unidad flash USB

Una canción de usuario se puede convertir al formato 0 SMF (archivo MIDI estándar) y guardar en una unidad flash USB.

#### *NOTA*

- Si el tamaño de un SMF convertido es excesivo, como una canción de usuario grabada con datos de groove, no se puede reproducir en este instrumento. Si esto sucede, recomendamos utilizar la grabación de audio.
- El efecto de DSP no se puede convertir al formato SMF. • El ajuste de transposición de este instrumento no se incluye en los datos.

### 1 **Mientras mantiene pulsado el botón [SHIFT], pulse el botón [FUNCTION] para mostrar la pantalla de control de archivos.**

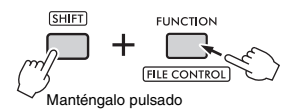

2 **Gire el dial hasta que aparezca "SaveSMF" en la pantalla.**

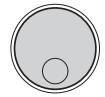

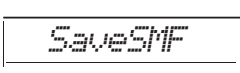

### 3 **Pulse el botón [ENTER].**

Los nombres de las canciones de usuario disponibles aparecen en la pantalla como "User \*\*" (donde "\*\*" es un número del 1 al 10). Para seleccionar la canción que desea convertir, gire el dial y seleccione entre User 1 y User 10.

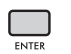

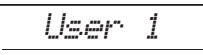

*SONG001*

### 4 **Pulse el botón [ENTER].**

Aparecen en la pantalla los nombres de los archivos de usuario disponibles de la unidad flash USB con el formato "SONG \*\*\*" (donde "\*\*\*" es un número del 001 al 100). Para seleccionar la ubicación en la que desea guardar la canción, gire el dial y seleccione entre SONG001 y SONG100.

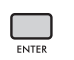

#### 5 **Vuelva a pulsar el botón [ENTER].** Aparece en pantalla "SaveOK?". Pulse el botón **[EXIT]** para cancelar el guardado.

#### **Sobrescritura de archivos existentes**

Cuando un archivo seleccionado para guardarlo ya contiene datos, "Overwrt?" aparece en la pantalla.

### 6 **Pulse de nuevo el botón [ENTER] para ejecutar la operación de guardado.**

Transcurridos unos momentos, aparecerá un mensaje que le indicará que la operación ha finalizado. Se guardará una canción de usuario (con el formato SMF 0) en la carpeta "USER FILES" que se crea automáticamente en el directorio raíz de la unidad flash USB.

#### **AVISO**

*• La operación de almacenamiento no puede cancelarse durante la ejecución. No apague nunca la alimentación ni desconecte la unidad flash USB durante las operaciones. Hacerlo podría dar lugar a la pérdida de datos.*

*NOTA*

• El tiempo requerido para esta operación puede variar en función de la situación de la unidad flash USB.

### 7 **Pulse el botón [FUNCTION] para salir de la pantalla de control de archivos.**

# <span id="page-24-1"></span><span id="page-24-0"></span>Carga de datos de usuario desde una unidad flash USB

En este instrumento, se pueden cargar datos de usuario [\(página 22\)](#page-21-1) guardados como archivo de usuario (.usr) en la unidad flash USB.

#### **AVISO**

*• Al cargar un archivo de usuario se sobrescribirán y borrarán todos los datos existentes, incluidas las diez canciones de usuario, los datos de estilo cargados en los números de estilo entre 291 y 300, y todos los ajustes de la memoria de registros. Guarde los datos importantes que desee conservar en otro archivo de la unidad flash USB antes de cargar un archivo de usuario.*

#### **IMPORTANTE**

*• Tenga en cuenta que los archivos de usuario se deben guardar en la carpeta "USER FILES" de la unidad flash USB. Los archivos guardados fuera de esta carpeta no se reconocen.*

#### *NOTA*

• Para obtener más información sobre cómo cargar muestras, consulte la [página 26](#page-25-0).

### 1 **Mientras mantiene pulsado el botón [SHIFT], pulse el botón [FUNCTION] para mostrar la pantalla de control de archivos.**

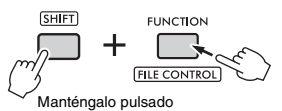

2 **Gire el dial hasta que aparezca "LoadUSER" en la pantalla.**

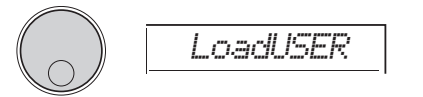

### 3 **Pulse el botón [ENTER].**

Aparecen en la pantalla los nombres de los archivos de usuario disponibles de la unidad flash USB con el formato "USER\*\*\*" (donde "\*\*\*" es un número). Si es necesario, gire el dial para seleccionar otro archivo de usuario.

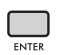

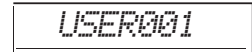

#### 4 **Vuelva a pulsar el botón [ENTER].** Aparece en pantalla "LoadOK?". Pulse el botón

**[EXIT]** para cancelar la carga.

### 5 **Pulse de nuevo el botón [ENTER] para ejecutar la operación de carga.**

Cuando la carga ha finalizado, aparece "Complete" en la pantalla.

#### **AVISO**

- *La operación de carga no puede cancelarse durante la ejecución. No apague nunca la alimentación ni desconecte la unidad flash USB durante las operaciones. Hacerlo podría dar lugar a la pérdida de datos.*
- 6 **Pulse el botón [FUNCTION] para salir de la pantalla de control de archivos.**
- 7 **Confirme que los datos se han cargado correctamente accediendo a la canción de usuario, a uno de los estilos entre 291 y 300 y/o a los ajustes de la memoria de registros.**

# <span id="page-25-1"></span><span id="page-25-0"></span>Carga de muestras desde una unidad flash USB

#### **IMPORTANTE**

*• Si el instrumento está en el modo de muestreo rápido, pulse el botón [CAPTURE] para salir del modo. A continuación, siga los pasos que se indican a continuación.*

#### **AVISO**

- *La operación de carga sobrescribirá y borrará las muestras previamente existentes. Guarde las muestras importantes que desee conservar en una unidad flash USB [\(página 23\)](#page-22-0).*
- 1 **Mientras mantiene pulsado el botón [SHIFT], pulse el botón [FUNCTION] para mostrar la pantalla de control de archivos.**

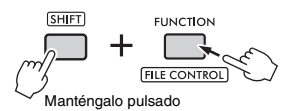

2 **Gire el dial hasta que aparezca "LoadSMPL" en la pantalla.**

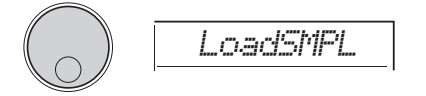

### 3 **Pulse el botón [ENTER].**

Aparece "PressA-D" en la pantalla. Cuando no hay muestras en la unidad flash USB, se muestra "NoFile" en su lugar y se vuelve a la pantalla del paso 2 anterior.

- 4 **Pulse uno de los pads QUICK SAMPLING para registrar (cargar) la muestra.**
- 5 **Gire el dial para seleccionar el archivo que desee cargar.**
- 6 **Vuelva a pulsar el botón [ENTER].** Aparece en pantalla "LoadOK?". Pulse el botón **[EXIT]** para cancelar la carga y volver a la pantalla que se muestra en el paso 2 anterior.
- 7 **Pulse de nuevo el botón [ENTER] para ejecutar la operación de carga.** "Loading" se muestra brevemente en la pantalla y la muestra se registra en el pad.
- 8 **Pulse el botón [FUNCTION] para salir de la pantalla de control de archivos.**

9 **Pruebe las muestras cargadas.** Para reproducir la muestra, pulse el pad en el que se registró la muestra cargada.

# <span id="page-26-0"></span>Carga de archivos WAV desde la unidad flash USB

<span id="page-26-2"></span>Los archivos WAV guardados en una unidad flash USB se pueden importar a este instrumento como muestras y registrarlas en los pads QUICK SAMPLING.

#### *NOTA*

• Los formatos de archivo disponibles son PCM monoaural o estéreo (WAV) de 44,1 kHz con 16 bits.

#### **IMPORTANTE**

*• Si el instrumento está en el modo de muestreo rápido, pulse el botón [CAPTURE] para salir del modo. A continuación, siga los pasos que se indican a continuación.*

#### **AVISO**

- *La operación de importación sobrescribirá y borrará las muestras previamente existentes. Guarde las muestras importantes que desee conservar en una unidad flash USB ([página 23](#page-22-0)).*
- 1 **Mientras mantiene pulsado el botón [SHIFT], pulse el botón [FUNCTION] para mostrar la pantalla de control de archivos.**

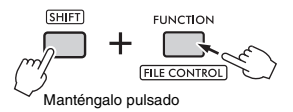

2 **Gire el dial hasta que aparezca "Imp.WAV" en la pantalla.**

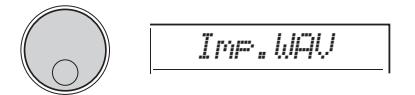

### 3 **Pulse el botón [ENTER].**

Aparece "PressA-D" en la pantalla. Cuando no hay archivos WAV en la unidad flash USB, se muestra "NoFile" en su lugar y se vuelve a la pantalla del paso 2 anterior.

- 4 **Pulse uno de los pads QUICK SAMPLING para registrar el archivo WAV.**
- 5 **Gire el dial para seleccionar el archivo que desee importar.**
- 6 **Vuelva a pulsar el botón [ENTER].** Aparece en pantalla "LoadOK?". Pulse el botón **[EXIT]** para cancelar la carga y volver a la pantalla que se muestra en el paso 2 anterior.

### <span id="page-26-1"></span>7 **Pulse de nuevo el botón [ENTER] para ejecutar la operación de carga.**

"Loading" se muestra brevemente en la pantalla y el archivo WAV se importa como muestra y se registra en el pad.

- 8 **Pulse el botón [FUNCTION] para salir de la pantalla de control de archivos.**
- 9 **Pruebe las muestras cargadas.** Para reproducir la muestra, pulse el pad en el que se registró la muestra cargada.

# <span id="page-27-1"></span><span id="page-27-0"></span>Carga de archivos de estilo individuales

Los datos de estilo creados en otro instrumento o en un ordenador se pueden cargar en los números de estilo entre 291 y 300, y puede reproducirlos igual que los estilos internos predefinidos. Es posible ejecutar las dos operaciones de carga siguientes.

- Cargar un archivo de estilo (.sty) guardado en el directorio raíz de la unidad flash USB.
- Cargar un archivo de estilo (.sty) transferido desde un ordenador a la memoria interna de este instrumento.

#### *NOTA*

• Para obtener instrucciones sobre cómo transferir un archivo de estilo desde un ordenador, consulte "Computer-related Operations" (Operaciones relacionadas con el ordenador) en el sitio web. Después de finalizada la transferencia de datos, cargue los datos del estilo en uno de los números de estilo entre 291 y 300 para poder reproducirlo.

#### **AVISO**

*• Al cargar un archivo de estilo, se sobrescriben y borran los datos existentes del número de destino. Guarde los datos importantes que desee conservar en otro archivo de una unidad flash USB antes de la carga.*

### 1 **Mientras mantiene pulsado el botón [SHIFT], pulse el botón [FUNCTION] para mostrar la pantalla de control de archivos.**

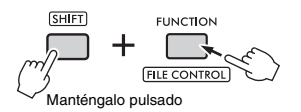

2 **Gire el dial hasta que aparezca "LoadSTY" en la pantalla.**

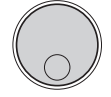

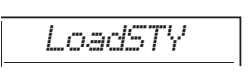

### 3 **Pulse el botón [ENTER].**

Se muestra un archivo de estilo en la unidad flash USB o en la memoria interna de este instrumento. Si es preciso, gire el dial para seleccionar el archivo que desee cargar.

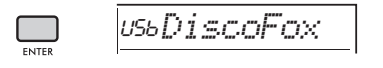

### 4 **Vuelva a pulsar el botón [ENTER].**

"\*\*\* LoadTo?" (donde "\*\*\*" es un número entre 291 y 300) aparece en pantalla. Para cargar el archivo en otro número, gire el dial para seleccionar ese otro número.

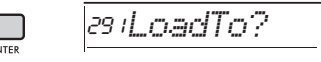

5 **Pulse de nuevo el botón [ENTER].** Aparece en pantalla "LoadOK?". Pulse el botón **[EXIT]** para cancelar la carga.

### 6 **Pulse una vez más el botón [ENTER] para ejecutar la operación de carga.**

Cuando la carga ha finalizado, aparece "Complete" en la pantalla.

#### **AVISO**

*• La operación de carga no puede cancelarse durante la ejecución. No apague nunca la alimentación ni desconecte la unidad flash USB durante las operaciones. Hacerlo podría dar lugar a la pérdida de datos.*

- 7 **Pulse el botón [FUNCTION] para salir de la pantalla de control de archivos.**
- 8 **Pulse el botón [STYLE] y gire el dial para seleccionar un estilo entre 291 y 300. A continuación, pruebe a reproducirlo.**

# <span id="page-28-3"></span><span id="page-28-0"></span>Borrado de muestras desde una unidad flash USB

#### **IMPORTANTE**

- *Si el instrumento está en el modo de muestreo rápido, pulse el botón [CAPTURE] para salir del modo y luego siga los pasos que se indican a continuación.*
- 1 **Mientras mantiene pulsado el botón [SHIFT], pulse el botón [FUNCTION] para mostrar la pantalla de control de archivos.**

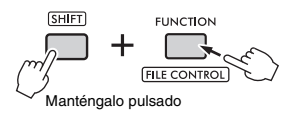

2 **Gire el dial hasta que aparezca "Del SMPL" en la pantalla.**

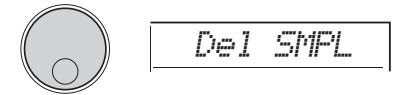

- 3 **Pulse el botón [ENTER].** Cuando no hay muestras en la unidad flash USB, se muestra "NoFile" en su lugar y se vuelve a la pantalla del paso 2 anterior.
- 4 **Gire el dial para seleccionar el archivo que desee borrar.**
- 5 **Vuelva a pulsar el botón [ENTER].** Aparece en pantalla "Del OK?". Pulse el botón **[EXIT]** para cancelar el borrado y volver a la pantalla que se muestra en el paso 2 anterior.
- 6 **Pulse de nuevo el botón [ENTER] para ejecutar la operación de borrado.** En la pantalla se muestra brevemente "Deleting" y se borra la muestra.
- 7 **Pulse el botón [FUNCTION] para salir de la pantalla de control de archivos.**

# <span id="page-28-2"></span><span id="page-28-1"></span>Borrado de archivos de audio de una unidad flash USB

1 **Mientras mantiene pulsado el botón [SHIFT], pulse el botón [FUNCTION] para mostrar la pantalla de control de archivos.**

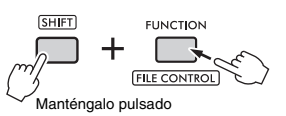

2 **Gire el dial hasta que aparezca "DelAUDIO" en la pantalla.**

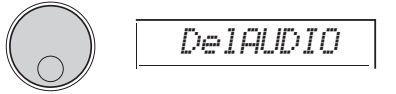

# 3 **Pulse el botón [ENTER].**

Los archivos de audio de la unidad flash USB se muestran como "AUDIO\*\*\*" (donde "\*\*\*" es un número) en la pantalla. Gire el dial para seleccionar el archivo que desee borrar.

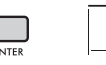

*AUDIO001*

#### 4 **Vuelva a pulsar el botón [ENTER].** Aparece en pantalla "Del OK?". Pulse el botón **[EXIT]** para cancelar el borrado y volver a la pantalla que se muestra en el paso 2 anterior.

### 5 **Pulse de nuevo el botón [ENTER] para ejecutar la operación de borrado.**

Cuando el borrado ha finalizado, aparece "Complete" en la pantalla.

### **AVISO**

- *La operación de borrado no puede cancelarse durante la ejecución. No apague nunca la alimentación ni desconecte la unidad flash USB durante las operaciones. Hacerlo podría dar lugar a la pérdida de datos.*
- 6 **Pulse el botón [FUNCTION] para salir de la pantalla de control de archivos.**

# <span id="page-29-2"></span><span id="page-29-0"></span>Borrado de archivos de usuario de una unidad flash USB

Los archivos de usuario (.usr) del directorio raíz de la unidad flash USB se pueden borrar.

#### **IMPORTANTE**

*• Solo se pueden borrar los archivos de usuario (.usr) guardados en la carpeta "USER FILES" de la unidad flash USB. Los archivos que se encuentran fuera de esta carpeta no se reconocen.*

1 **Mientras mantiene pulsado el botón [SHIFT], pulse el botón [FUNCTION] para mostrar la pantalla de control de archivos.**

2 **Gire el dial hasta que aparezca "Del USER" en la pantalla.**

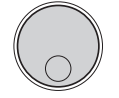

### 3 **Pulse el botón [ENTER].**

Los archivos de usuario de la unidad flash USB se muestran como "USER\*\*\*" (donde "\*\*\*" es un número) en la pantalla. Gire el dial para seleccionar el archivo que desee borrar.

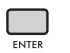

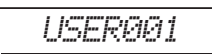

*Del USER*

- 4 **Vuelva a pulsar el botón [ENTER].** Aparece en pantalla "Del OK?". Pulse el botón **[EXIT]** para cancelar el borrado.
- 5 **Pulse de nuevo el botón [ENTER] para ejecutar la operación de borrado.**

Cuando el borrado ha finalizado, aparece "Complete" en la pantalla.

#### **AVISO**

*• La operación de borrado no puede cancelarse durante la ejecución. No apague nunca la alimentación ni desconecte la unidad flash USB durante las operaciones. Hacerlo podría dar lugar a la pérdida de datos.*

### 6 **Pulse el botón [FUNCTION] para salir de la pantalla de control de archivos.**

# <span id="page-29-4"></span><span id="page-29-1"></span>Borrado de archivos SMF de la unidad flash USB

<span id="page-29-3"></span>Los archivos MIDI grabados en este instrumento y guardados en una unidad flash USB mediante la operación "SaveSMF" ([página 24](#page-23-0)) se pueden borrar individualmente.

#### **IMPORTANTE**

- *Solo se pueden borrar los archivos SMF (.mid) guardados en la carpeta "USER FILES" de la unidad flash USB. Los archivos que se encuentran fuera de esta carpeta no se reconocen. Esta operación únicamente se aplica a los archivos cuyo nombre tenga el formato "SONG\*\*\*" (donde "\*\*\*" es un número del 001 al 100).*
- 1 **Mientras mantiene pulsado el botón [SHIFT], pulse el botón [FUNCTION] para mostrar la pantalla de control de archivos.**
- 2 **Gire el dial hasta que aparezca "Del SMF" en la pantalla.**

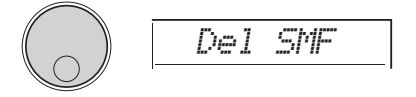

## 3 **Pulse el botón [ENTER].**

Los archivos SMF de la unidad flash USB se muestran como "SONG\*\*\*" (donde "\*\*\*" es un número) en la pantalla. Gire el dial para seleccionar el archivo que desee borrar.

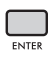

*SONG001*

- 4 **Vuelva a pulsar el botón [ENTER].** Aparece en pantalla "Del OK?". Pulse el botón **[EXIT]** para cancelar el borrado.
- 5 **Pulse de nuevo el botón [ENTER] para ejecutar la operación de borrado.**

Cuando el borrado ha finalizado, aparece "Complete" en la pantalla.

#### **AVISO**

- *La operación de borrado no puede cancelarse durante la ejecución. No apague nunca la alimentación ni desconecte la unidad flash USB durante las operaciones. Hacerlo podría dar lugar a la pérdida de datos.*
- 6 **Pulse el botón [FUNCTION] para salir de la pantalla de control de archivos.**

# <span id="page-30-1"></span><span id="page-30-0"></span>Diagrama de bloques

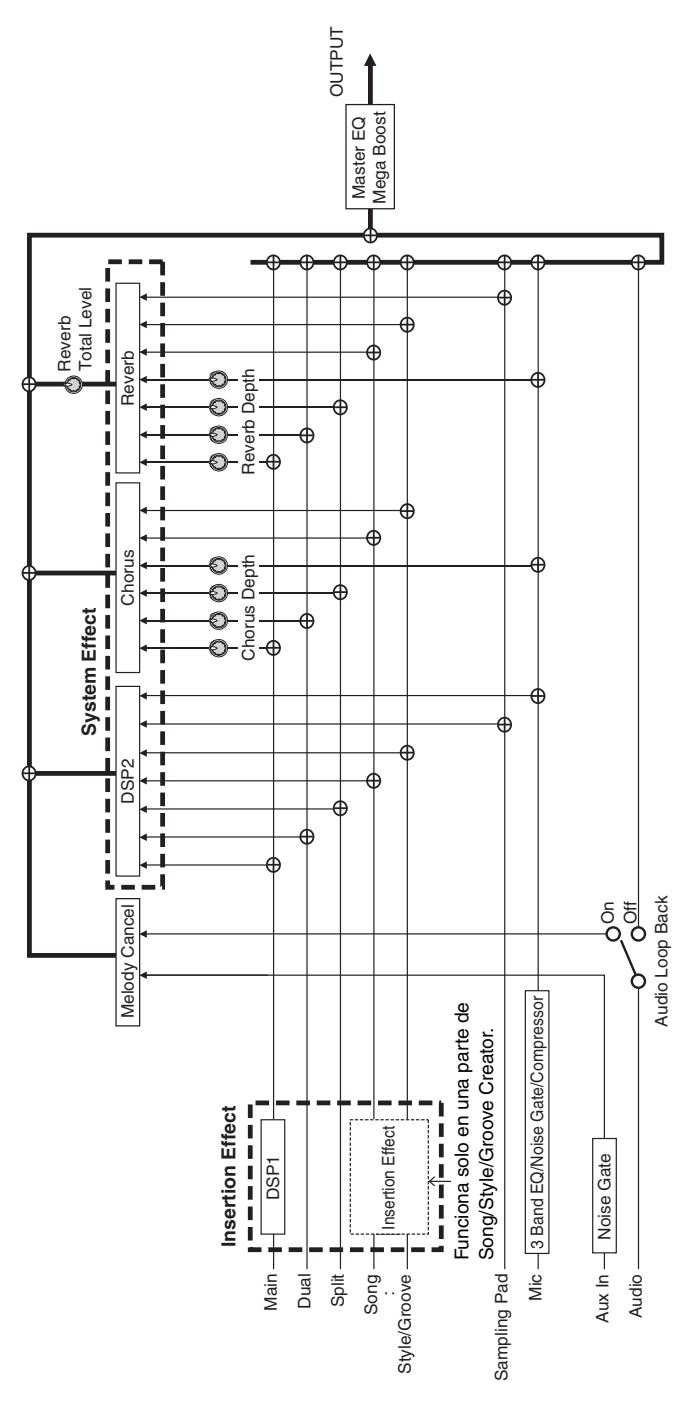

# <span id="page-31-0"></span>A

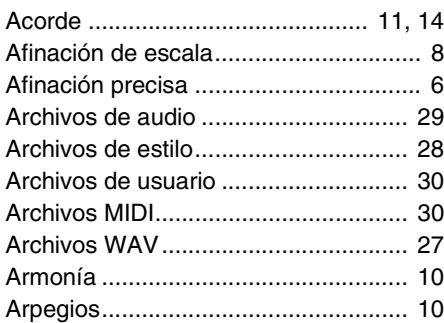

# C

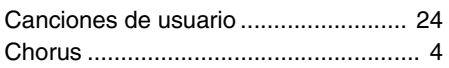

# D

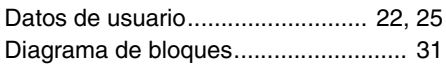

# E

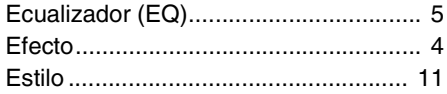

# M

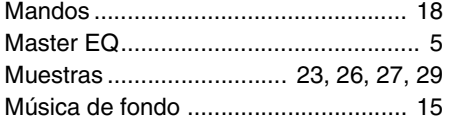

# R

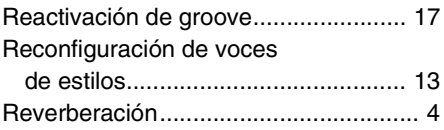

# S

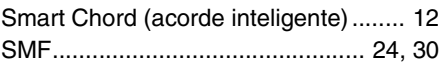

# T

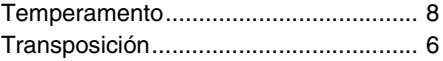

# U

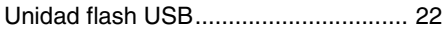

# V

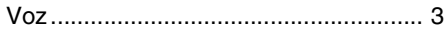